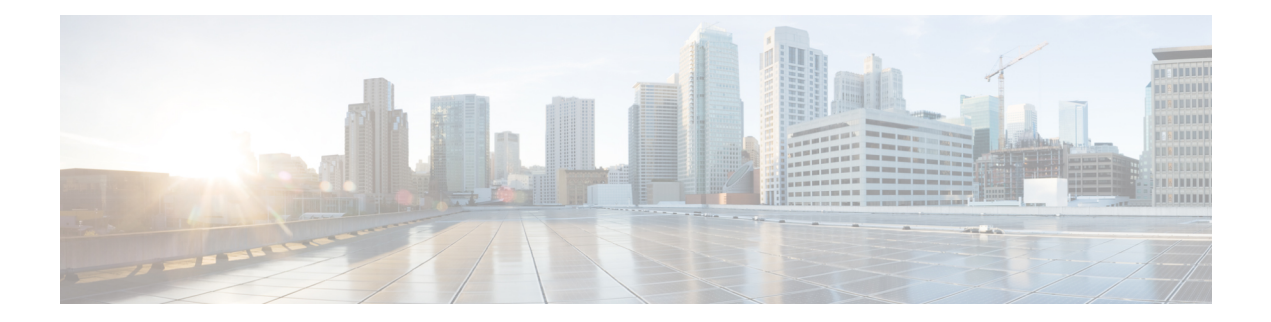

# **IPsec Usability Enhancements**

IPsec Usability Enhancements 機能では、IPsec バーチャル プライベート ネットワーク(VPN) の設定およびモニタリングを簡単にする機能が導入されています。この機能の利点としては、 IPsec およびインターネット キー交換 (IKE) のインテリジェントなデフォルト、および IPsec VPN を簡単に確認およびトラブルシューティングできる機能などがあります。

- IPsec Usability Enhancements の前提条件 (1ページ)
- IPsec Usability Enhancements に関する情報 (1ページ)
- IPsec Usability Enhancements の活用方法 (3 ページ)
- IPsec Usability Enhancements の設定例 (19 ページ)
- その他の参考資料 (22 ページ)
- IPsec Usability Enhancements の機能情報 (23ページ)
- 用語集 (24 ページ)

# **IPsec Usability Enhancements** の前提条件

- IPsec、IKE、および暗号化の知識が必要です。
- IPsec を設定し、ルータ上の IKE をイネーブルにしておく必要があります。
- ルータ上で Cisco IOS XE k9 暗号イメージを実行する必要があります。

# **IPsec Usability Enhancements** に関する情報

## **IPsec** の概要

IPsec は、インターネット技術特別調査委員会 (IETF) によって開発されたオープン規格のフ レームワークであり、パブリック ネットワークを介して機密性の高い情報を送信する際にセ キュリティを確保します。IPsecはネットワーク層で機能し、Ciscoルータなどの参加している IPsec 装置(ピア)間の IP パケットを保護および認証します。

IPsecでは、2つのピア間におけるセキュアなトンネルが提供されます。機密性の高いパケット を定義し、そのパケットをこれらのセキュアなトンネルを介して送信されるように定義できま す。また、トンネルの特性を指定することによって、このように機密性の高いパケットを保護 するために使用されるパラメータを定義できます。IPsec ピアによってこのように機密性の高 いパケットが検出されたら、そのピアによって、適切かつセキュアなトンネルが設定され、そ のパケットがトンネルからリモート ピアに送信されます。

## **IPsec** の動作

IPsecの動作は5つの基本的な手順で構成されています。対象となるトラフィックの識別、IKE フェーズ 1、IKE フェーズ 2、トンネルまたは IPsec セッションの確立、そして最後にトンネル の切断です。

#### ステップ **1**:対象となるトラフィックの識別

VPNデバイスによって、検出対象のトラフィック、つまり機密性の高いパケットが認識されま す。IPsec が機密性の高いパケットに適用されるか、パケットがバイパスされるか、または、 パケットが廃棄されます。トラフィックのタイプに基づき、IPsecが適用されると、IKEフェー ズ 1 が開始されます。

#### ステップ **2**:**IKE** フェーズ **1**

IKE セキュリティ ポリシーのネゴシエーションを行い、セキュアなチャネルを確立するため に、VPN デバイス間で 3 回の交換が実行されます。

最初の交換の間、VPN デバイスによって、IKE 交換を保護するための IKE トランスフォーム セットのマッチングのネゴシエーションが行われ、その結果、使用する Internet Security Association and Key Management Protocol (ISAKMP) ポリシーが確立されます。ISAKMP ポリ シーは、暗号化アルゴリズム、ハッシュアルゴリズム、認証アルゴリズム、デフィーヘルマン

(DH) グループ、およびライフタイム パラメータで構成されています。

8種類のデフォルトISAKMPポリシーがサポートされています。デフォルトISAKMPポリシー の詳細については、IKE フェーズ 1 ISAKMP デフォルト ポリシーの確認 (3 ページ) を参照 してください。

2 番目の交換は Diffie-Hellman 交換です。共有秘密が確立されます。

3番目の交換では、ピアのアイデンティティが認証されます。ピアが認証されると、IKEフェー ズ 2 が開始されます。

#### ステップ **3**:**IKE** フェーズ **2**

VPN デバイスによって、IPsec データの保護に使用される IPsec セキュリティ ポリシーのネゴ シエーションが行われます。IPsec トランスフォーム セットがネゴシエートされます。

トランスフォーム セットは、ネットワーク トラフィックのセキュリティ ポリシーを制定する アルゴリズムおよびプロトコルの組み合わせです。デフォルト トランスフォーム セットの詳 細については、デフォルト IPsec トランスフォーム セットの確認 (7 ページ)を参照してく ださい。VPN トンネル確立の準備ができました。

#### ステップ **4**:**Tunnel--IPsec** の確立

VPNデバイスによって、セキュリティサービスがIPsecトラフィックに適用され、次に、IPsec データが送信されます。セキュリティアソシエーション(SA)がピア間で交換されます。IPsec セッションがアクティブの間、ネゴシエートされたセキュリティ サービスがトンネル トラ フィックに適用されます。

#### ステップ **5**:トンネルの終了

IPsecSAライフタイムのタイムアウトが発生するか、パケットカウンタが超過すると、トンネ ルが切断されます。IPsec SA が削除されます。

## **IPsec Usability Enhancements** の活用方法

## **IKE** フェーズ **1 ISAKMP** デフォルト ポリシーの確認

IKEネゴシエーションが開始されると、ピアによって共通ポリシーの検出が試行され、検出は リモートピア上で指定された最も高いプライオリティを持つポリシーから開始されます。一致 が存在するまで、ピアによって、ポリシーセットのネゴシエーションが行われます。各ピアに 共通のポリシーセットが複数存在する場合、最も低いプライオリティを持つ番号が使用されま す。

IKE フェーズ 1、ISAKMP、ポリシーのプライオリティの範囲および動作によって定義された 各種ポリシーの 3 つのグループがあります。

- デフォルト ISAKMP ポリシー。自動的にイネーブルにされます。
- ユーザーISAKMP設定ポリシー。**crypto isakmppolicy**コマンドを使用して設定できます。
- Easy VPN ISAKMP ポリシー。Easy VPN 設定中に使用可能にされます。

このセクションでは、ISAKMP ポリシーの 3 つのグループに関して、互いの関係の中での動 作、使用中のポリシーを適切な **show** コマンドを使用して特定する方法、および、デフォルト ISAKMP ポリシーをディセーブルにする方法について説明します。

#### デフォルト **IKE** フェーズ **1** ポリシー

8種類のデフォルト IKE フェーズ 1、ISAKMP、各種ポリシーがサポートされています(下表 を参照)。自動的にイネーブルにされます。**crypto isakmp policy** コマンドを使用して IKE ポ リシーを手動で設定していない場合、または **no crypto isakmp default policy** コマンドを使用し てデフォルト IKE ポリシーを無効にしていない場合、ピア IKE ネゴシエーション中はデフォ ルトの IKE ポリシーが使用されます。**show crypto isakmp policy** コマンドまたは **show crypto isakmp default policy** コマンドのいずれかを発行して、デフォルトの IKE ポリシーが使用され ていることを確認できます。

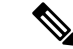

セキュリティに対する脅威は、脅威からの保護に役立つ暗号化技術と同様に絶え間なく変化し ています。最新のシスコの暗号化に関する推奨事項については、『Next [GenerationEncryption](http://www.cisco.com/web/about/security/intelligence/nextgen_crypto.html)』 (NGE)ホワイト ペーパーを参照してください。 (注)

デフォルト IKE ポリシーによって、次のポリシー セット パラメータが定義されます。

- プライオリティ、65507 ~ 65514。65507 が最も高いプライオリティで、65514 が最も低い プライオリティ。
- 認証方式、Rivest、Shamir、および Adelman(RSA)または事前共有キー(PSK)。
- •暗号方式、Advanced Encryption Standard (AES) または Triple Data Encryption Standard  $(3DES)$ <sub>o</sub>
- ハッシュ関数、Secure Hash Algorithm(SHA-1)またはMessage-Digest algorithm 5(MD5)。
- DH グループ仕様 DH2 または DH5。
	- DH2 では、768 ビット DH グループが指定されます。
	- DH5 では、1536 ビット DH グループが指定されます。

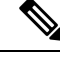

3DES、MD5、および DH グループ 1、2、5 の使用は推奨しません。シスコの最新の暗号化に 関する推奨事項については、『Next [Generation](http://www.cisco.com/web/about/security/intelligence/nextgen_crypto.html) Encryption(NGE)』ホワイト ペーパーを参照 してください。IKE 設定の詳細については、『*Internet Key Exchange forIPsec VPNs Configuration Guide*』の「Configuring Internet Key Exchange for IPsec VPNs」の章を参照してください。 (注)

表 **<sup>1</sup> :** デフォルト **IKE** フェーズ **<sup>1</sup>**、**ISAKMP**、ポリシー

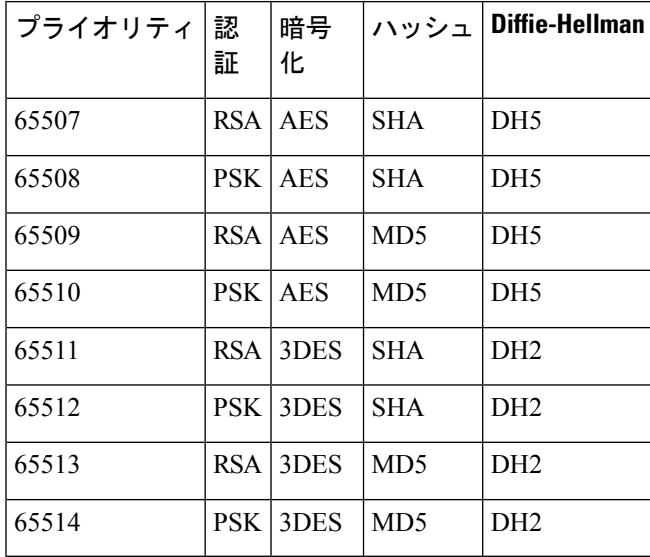

#### ユーザ設定 **IKE** ポリシー

**crypto isakmp policy** コマンドを使用して、IKE ポリシーを設定できます。ユーザ設定 IKE ポ リシーは一意に識別され、1~10000の範囲のプライオリティ番号が使用されて設定されます。 1 が最も高いプライオリティで、10000 は最も低いプライオリティです。

1 ~ 10000 のプライオリティを持つ 1 つ以上の IKE ポリシーを設定した結果は次のとおりで す。

- ピア IKE ネゴシエーション中にユーザ設定ポリシーが使用されます。
- ピア IKE ネゴシエーション中にデフォルト IKE ポリシーが使用されます。
- **show crypto isakmp policy** コマンドを発行することによって、ユーザー設定ポリシーを表 示できます。

#### **Easy VPN ISAKMP** ポリシー

EasyVPNを設定した場合、使用中のデフォルトEasyVPNISAKMPポリシーは、65515~65535 の範囲のプライオリティ番号で一意に識別されます。65515 が最も高いプライオリティで、 65535 は最も低いプライオリティです。

ユーザが Easy VPN を設定した結果は次のとおりです。

- ピア Easy VPN ISAKMP ネゴシエーション中に、デフォルト EzVPN ISAKMP ポリシーお よびデフォルト IKE ポリシーが使用されます。
- **show crypto isakmppolicy** コマンドを発行することによって、Easy VPN ISAKMP ポリシー およびデフォルト IKE ポリシーを表示できます。
- デフォルト ISAKMP ポリシーは、**no crypto isakmp default policy** コマンドを発行して無効 にしない限り、**show crypto isakmp default policy** コマンドを発行すると表示されます。

#### 手順の概要

- **1. enable**
- **2. show crypto isakmp default policy**
- **3. configure terminal**
- **4. no crypto isakmp default policy**

#### 手順の詳細

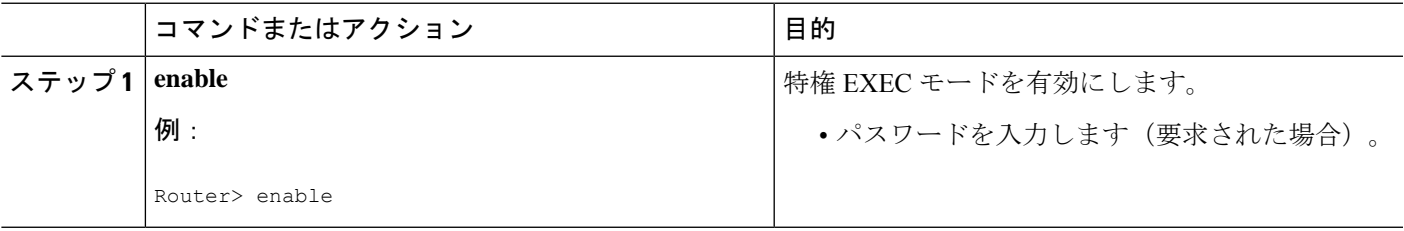

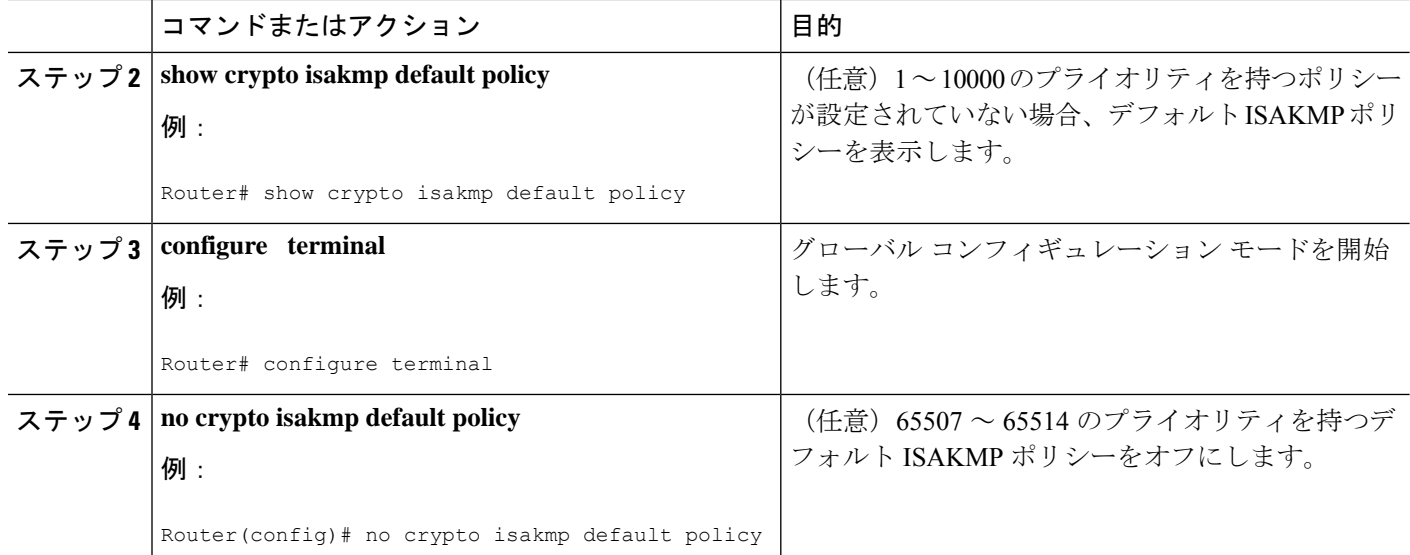

#### 例

次に、**show crypto isakmp default policy** コマンドの出力例を示します。デフォルト ポ リシーがディセーブルにされていないので、デフォルト ポリシーが表示されていま す。

Router# **show crypto isakmp default policy**

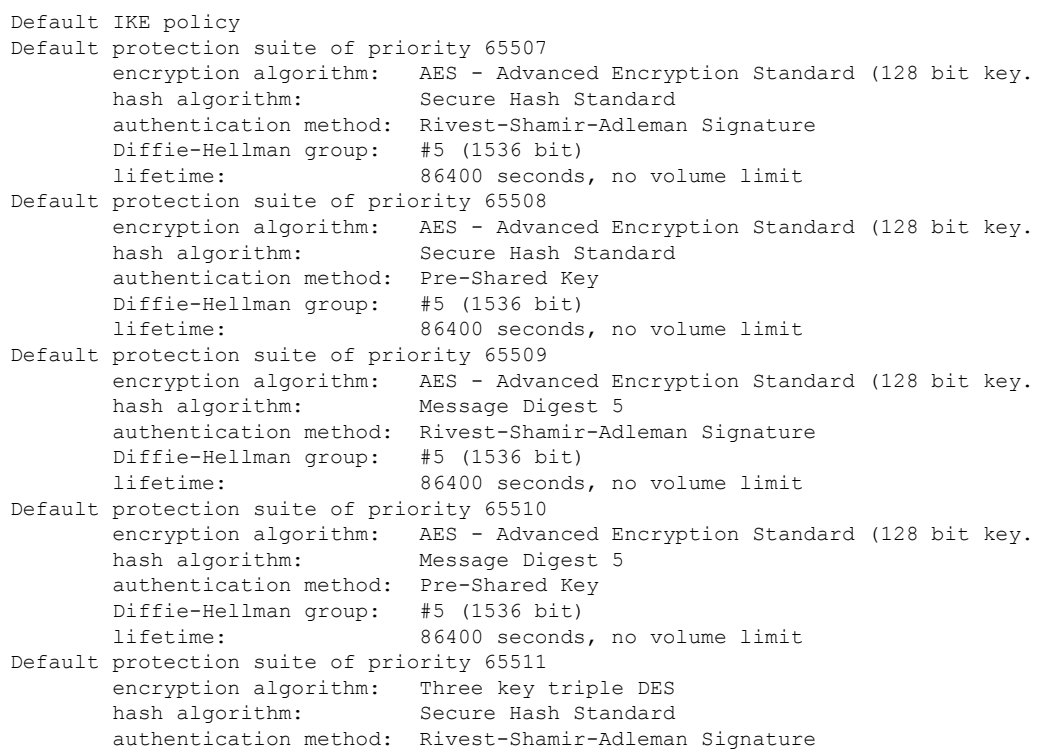

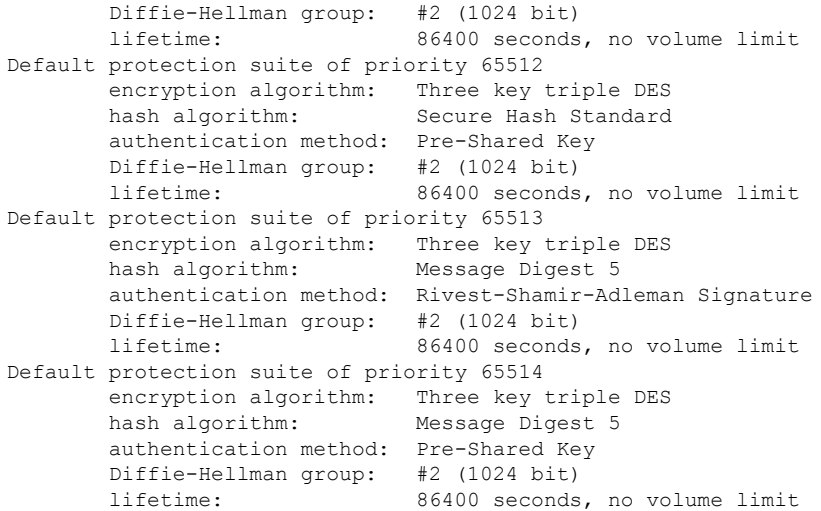

次に、デフォルト IKE ポリシーがディセーブルにされてからの、**show crypto isakmp default policy** コマンドの出力結果の例を示します。ここでは、結果は空白になってい ます。

```
Router# configure terminal
Router(config)# no crypto isakmp default policy
Router(config)# exit
Router# show crypto isakmp default policy
Router#
!There is no output since the default IKE policies have been disabled.
```
次に、デフォルトISAKMPポリシーが使用中の時はいつでも生成されるシステムログ メッセージの例を示します。

%CRYPTO-6-IKMP\_POLICY\_DEFAULT: Using ISAKMP Default policies

## デフォルト **IPsec** トランスフォーム セットの確認

トランスフォーム セットは、特定のセキュリティ プロトコルとアルゴリズムを組み合わせた ものです。IPsecSAのネゴシエーション中に、ピアは、特定のトランスフォームセットを使用 して特定のデータ フローを保護することに合意します。

IKEとのIPsecSAのネゴシエーション中に、ピアは両方のピア上で同じトランスフォームセッ トを検索します。同一のトランスフォーム セットが検出された場合、そのトランスフォーム セットが選択され、両方のピアのIPsecSAの一部として、保護するトラフィックに適用されま す。

#### デフォルト トランスフォーム セット

他のトランスフォームセットが設定されておらず、次の条件が満たされている場合、1つのデ フォルトトランスフォームセットがすべてのクリプトマップまたはIPsecプロファイルによっ て使用されます。

- デフォルトトランスフォームセットが**no crypto ipsecdefaulttransform-set**コマンドによっ て無効にされていない。
- 使用中の暗号化エンジンで、暗号化アルゴリズムがサポートされている。

下図に示すとおり、2 つのデフォルト トランスフォーム セットのそれぞれによって、 EncapsulationSecurityProtocol(ESP)暗号化トランスフォーム タイプおよび ESP 認証トランス フォーム タイプが定義されます。

**ESP** 認証トランスフォームおよ び説明 **ESP** 暗号化トランスフォームおよ び説明 デフォルト トランス フォーム名 esp-sha-hmac (168ビット3DESまたはトリプル DES 暗号化アルゴリズムを持つ EDP) #\$!default\_transform\_set\_0  $\vert$  esp-3des esp-sha-hmac (SHA-1、ハッシュ メッセージ 認証コード [HMAC] バリアント 認証アルゴリズムを持つ ESP) esp-aes (128 ビット AES 暗号化アルゴリ ズムを持つ ESP) #\$!default\_transform\_set\_1

表 **2 :** デフォルト トランスフォーム セットおよびパラメータ

#### 手順の概要

- **1. enable**
- **2. show crypto ipsec default transform-set**
- **3. configure terminal**
- **4. no crypto ipsec default transform-set**

#### 手順の詳細

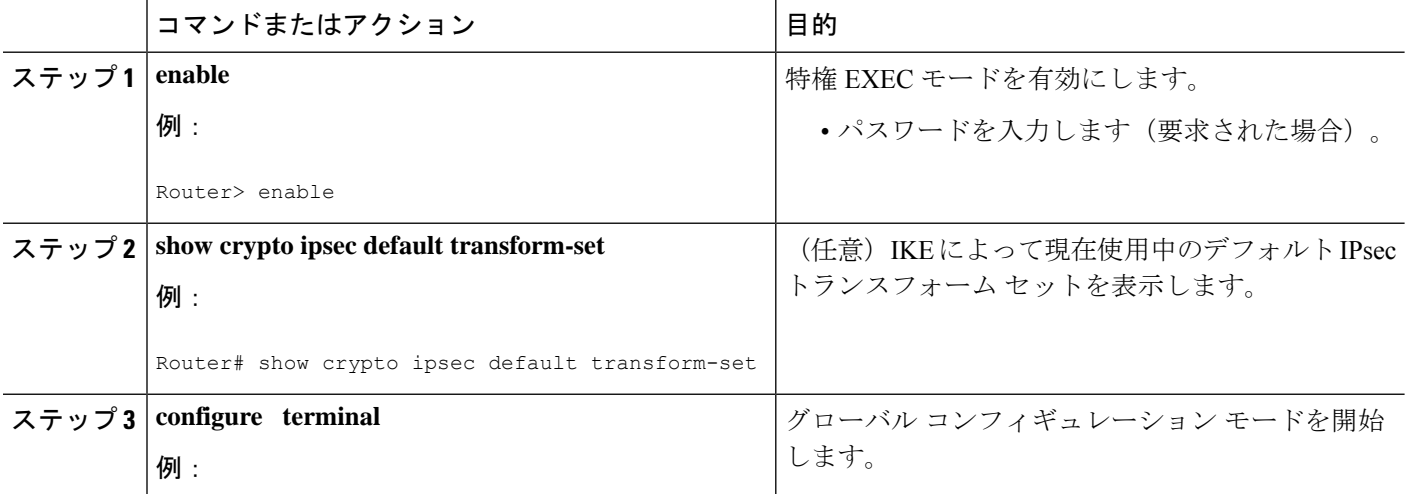

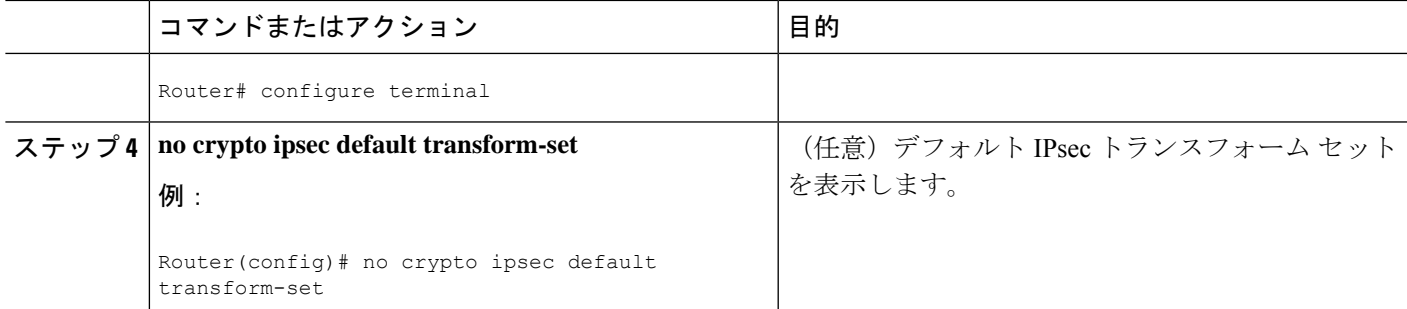

#### 例

```
The following example displays output from the show crypto ipsec default transform-set
command when the default transform sets are enabled, the default setting:
Router# show crypto ipsec default transform-set
Transform set #$!default transform set 1: { esp-aes esp-sha-hmac }
  will negotiate = { Transport, },
Transform set #$!default transform set 0: { esp-3des esp-sha-hmac }
  will negotiate = \{ Transport, \},
```
次に、**no crypto ipsec default transform-set** コマンドを使用してデフォルト トランス フォーム セットを無効にした場合の、**show crypto ipsec default transform-set** コマンド の出力例を示します。

```
Router(config)# no crypto ipsec default transform-set
Router(config)# exit
Router#
Router# show crypto ipsec default transform-set
! There is no output.
Router#
```
次に、IPsecSA がデフォルト トランスフォーム セットでネゴシエーションを行った時 はいつでも生成されるシステム ログ メッセージ例を示します。

%CRYPTO-5-IPSEC\_DEFAULT\_TRANSFORM: Using Default IPsec transform-set

## **IPsec VPN** 確認および **IPsec VPN** のトラブルシューティング

IKE フェーズ 1 または IKE フェーズ 2 を確認したいのか、または IPsec VPN のトラブルシュー ティングを行いたいのかによって、この項における次の任意の作業のいずれかを実行します。

#### **IKE** フェーズ **1 ISAKMP** の確認

ISAKMP トンネルの統計情報を表示するには、次のオプション コマンドを使用します。

#### 手順の概要

- **1. show crypto mib isakmp flowmib failure [ vrf** *vrf-name* **]**
- **2. show crypto mib isakmp flowmib global [ vrf** *vrf-name* **]**
- **3. show crypto mib isakmp flowmib history [ vrf** *vrf-name* **]**
- **4. show crypto mib isakmp flowmib peer [ index** *peer-mib-index* **] [ vrf** *vrf-name* **]**
- **5. show crypto mib isakmp flowmib tunnel [ index** *tunnel-mib-index* **] [ vrf** *vrf-name* **]**

#### 手順の詳細

#### ステップ **1 show crypto mib isakmp flowmib failure [ vrf** *vrf-name* **]**

ISAKMP トンネルにエラーが発生した場合、このコマンドでイベント情報を表示できます。次に、このコ マンドのサンプル出力を示します。

#### 例:

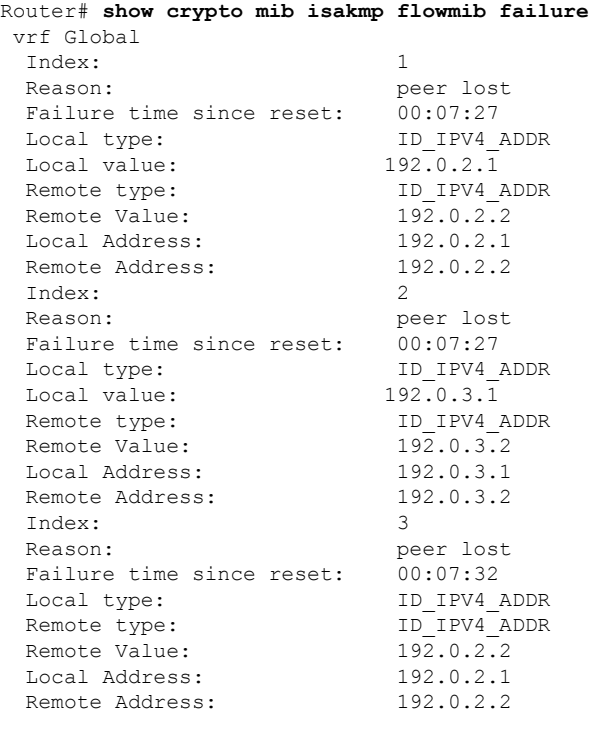

#### ステップ **2 show crypto mib isakmp flowmib global [ vrf** *vrf-name* **]**

このコマンドを発行することによって、グローバル ISAKMP トンネル統計情報が表示されます。次に、こ のコマンドのサンプル出力を示します。

#### 例:

Router# **show crypto mib isakmp flowmib global** vrf Global Active Tunnels: 3 Previous Tunnels: 0 In octets: 2856 Out octets: 3396 In packets: 16<br>
Out packets: 19 Out packets: In packets drop: 0

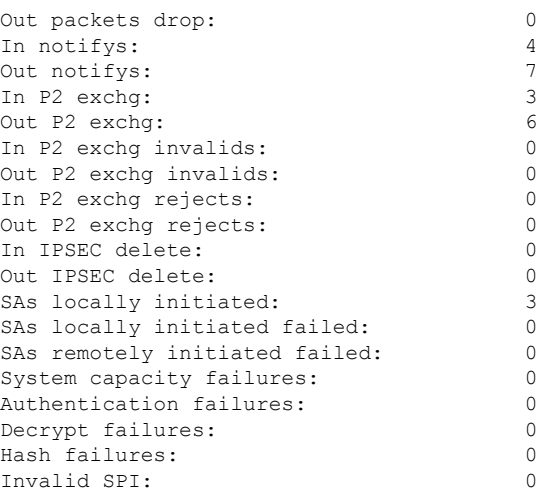

#### ステップ **3 show crypto mib isakmp flowmib history [ vrf** *vrf-name* **]**

アクティブにならない ISAKMP トンネルの情報については、このコマンドによって、トンネルが終了した 原因を含むイベント情報を表示できます。次に、このコマンドのサンプル出力を示します。

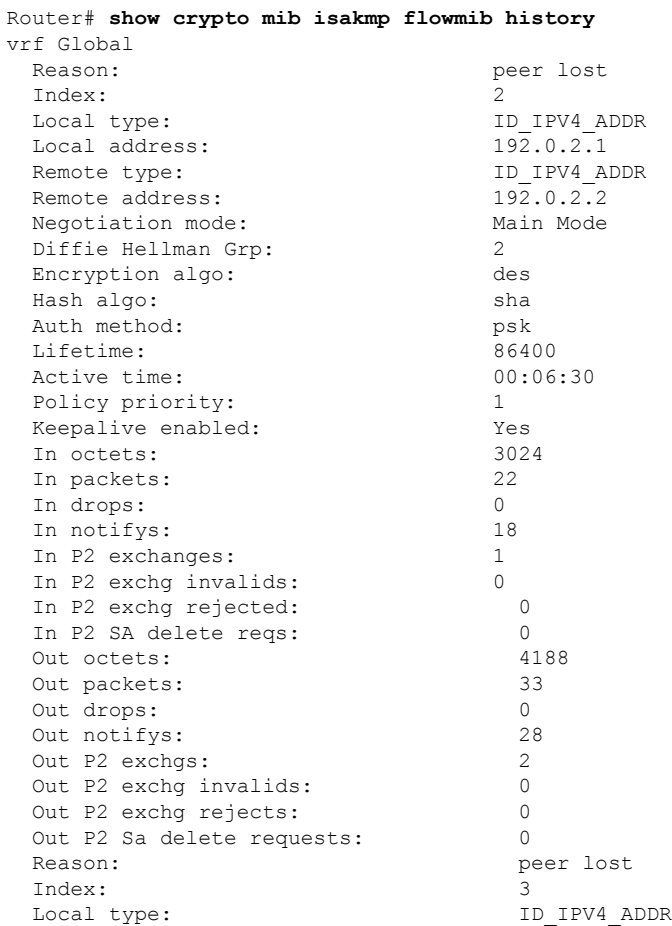

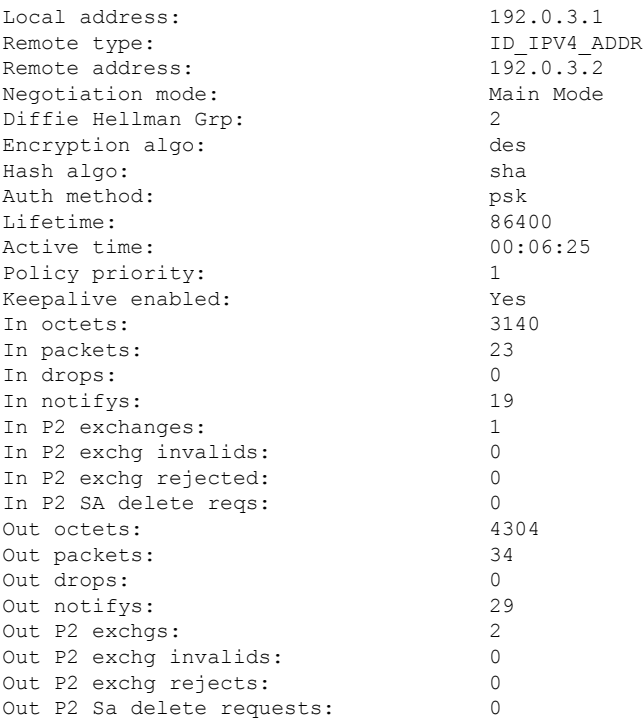

ステップ **4 show crypto mib isakmp flowmib peer [ index** *peer-mib-index* **] [ vrf** *vrf-name* **]**

アクティブなISAKMPピアアソシエーションについては、このコマンドによって、インデックス、接続タ イプ、および IP アドレスを含む情報を表示できます。次に、このコマンドのサンプル出力を示します。

#### 例:

```
Router# show crypto mib isakmp flowmib peer
vrf Global
  Index: 1<br>Local type: 1
                        Local type: ID_IPV4_ADDR
  Local address: 192.0.2.1<br>Remote type: 1D IPV4 ADDR
  Remote type:
  Remote address: 192.0.2.2Index: 2
  Local type: ID_IPV4_ADDR<br>
Local address: 192.0.3.1<br>
Pempio i
  Local address: 192.0.3.1<br>Remote type: 1D IPV4 ADDR
  Remote type: ID_IPV4_ADDRemote address: 192.0.3.1
  Remote address:
  Index: 3
  Local type: ID_IPV4_ADDR
  Local address: 192.0.4.1
  Remote type: ID_IPV4_ADDR<br>Remote address: 192.0.4.1
  Remote address:
```
ステップ **5 show crypto mib isakmp flowmib tunnel [ index** *tunnel-mib-index* **] [ vrf** *vrf-name* **]**

アクティブな ISAKMP トンネルについては、このコマンドによって、トンネルの統計情報を表示できま す。次に、このコマンドのサンプル出力を示します。

例:

Router# **show crypto mib isakmp flowmib tunnel**

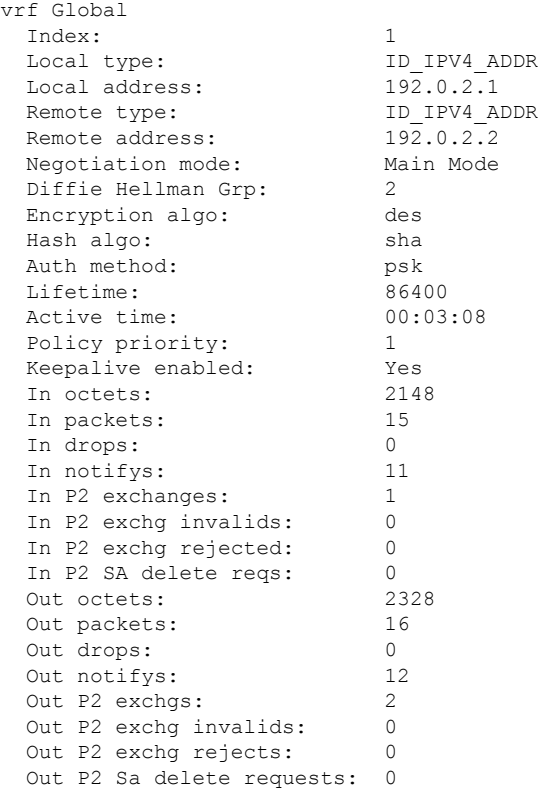

### **IKE** フェーズ **2** の確認

IPsecフェーズ2トンネルの統計情報を表示するには、次のオプションコマンドを使用します。

手順の概要

- **1. show crypto mib ipsec flowmib endpoint [ vrf** *vrf-name* **]**
- **2. show crypto mib ipsec flowmib failure [ vrf** *vrf-name* **]**
- **3. show crypto mib ipsec flowmib global [ vrf** *vrf-name* **]**
- **4. show crypto mib ipsec flowmib history [ vrf** *vrf-name* **]**
- **5. show crypto mib ipsec flowmib spi [ vrf** *vrf-name* **]**
- **6. show crypto mib ipsec flowmib tunnel** [**index** *tunnel-mib-index*] **[ vrf** *vrf-name* **]**

手順の詳細

ステップ **1 show crypto mib ipsec flowmib endpoint [ vrf** *vrf-name* **]**

このコマンドを発行することによって、IPsec フェーズ 2 トンネルに関連付けられた、各アクティブ エン ドポイント、ローカルまたはリモートデバイスの情報が表示されます。次に、このコマンドのサンプル出 力を示します。

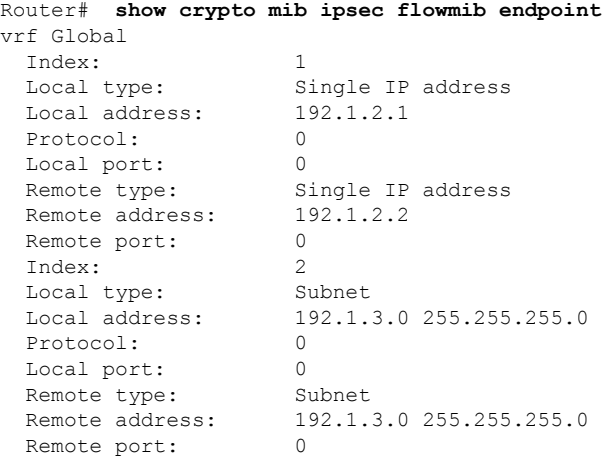

#### ステップ **2 show crypto mib ipsec flowmib failure [ vrf** *vrf-name* **]**

ISAKMP トンネルにエラーが発生した場合、このコマンドでイベント情報を表示できます。次に、このコ マンドのサンプル出力を示します。

#### 例:

```
Router# show crypto mib ipsec flowmib failure
vrf Global
 Index: 1
```

```
Reason: Operation request
Failure time since reset: 00:25:18
Src address: 192.1.2.1<br>Destination address: 192.1.2.2
Destination address:
SPI: 0
```
#### ステップ **3 show crypto mib ipsec flowmib global [ vrf** *vrf-name* **]**

このコマンドを発行することによって、グローバル IKE フェーズ 2 トンネルの統計情報が表示されます。 次に、このコマンドのサンプル出力を示します。

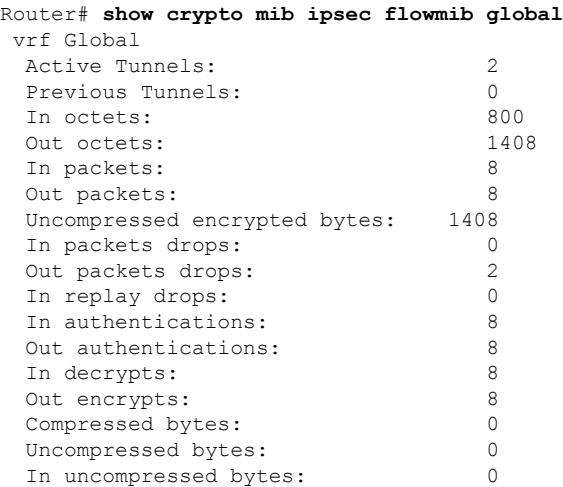

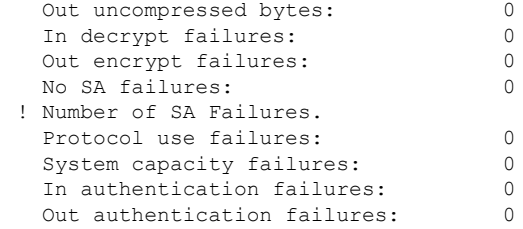

#### ステップ **4 show crypto mib ipsec flowmib history [ vrf** *vrf-name* **]**

アクティブにならない IKE フェーズ 2 トンネルの情報については、このコマンドによって、トンネルが終 了した原因を含むイベント情報を表示できます。次に、このコマンドのサンプル出力を示します。

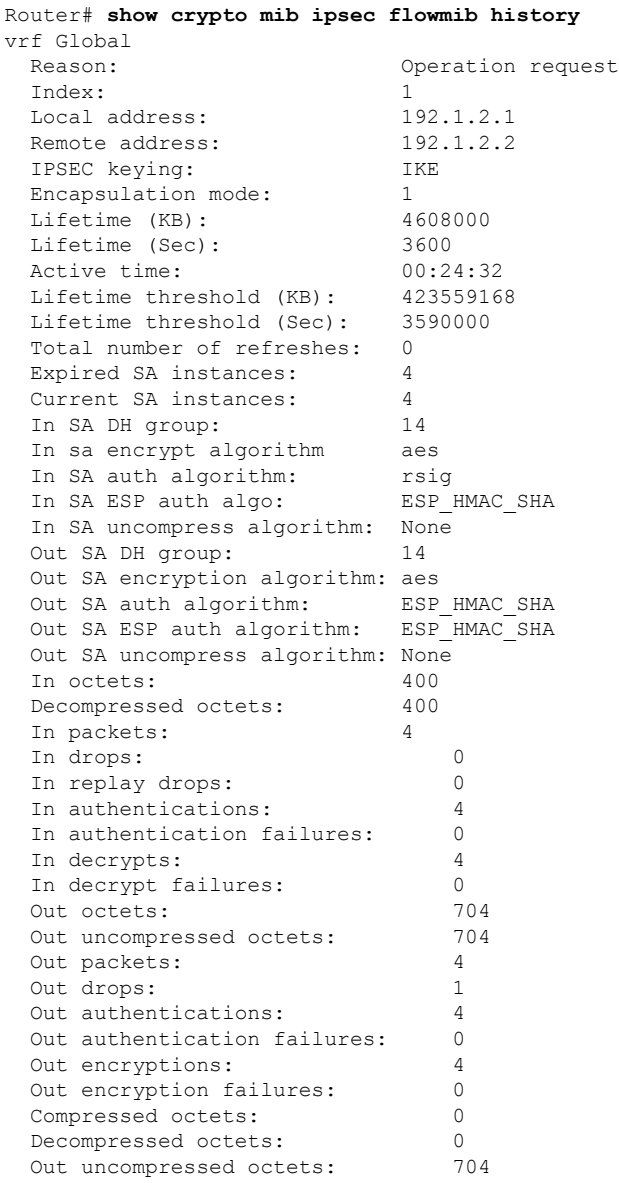

#### ステップ **5 show crypto mib ipsec flowmib spi [ vrf** *vrf-name* **]**

security protection index (SPI) テーブルには、アクティブおよび期限切れの各セキュリティ IKE フェーズ 2 アソシエーションのエントリが格納されます。次に、このコマンドのサンプル出力を示します。SPI テー ブルが表示されています。

例:

```
Router# show crypto mib ipsec flowmib spi
vrf Global
 Tunnel Index: 1
 SPI Index: 1
 SPI Value: 0xCC57D053<br>SPI Direction: In
 SPI Direction:
 SPI Protocol: AH
 SPI Status: Active<br>SPI Index: 2
 SPI Index: 2<br>
SPI Value: 0x68612DF
 SPI Value: 0x68<br>SPI Direction: 0ut
 SPI Direction:
 SPI Protocol: AH
 SPI Status: Active
 SPI Index: 3
 SPI Value: 0x56947526
 SPI Direction: In
 SPI Protocol: ESP
 SPI Status: Active
 SPI Index: 4
 SPI Value: 0x8D7C2204
 SPI Direction: Out
 SPI Protocol: ESP
 SPI Status: Active
```
#### ステップ **6 show crypto mib ipsec flowmib tunnel** [**index** *tunnel-mib-index*] **[ vrf** *vrf-name* **]**

アクティブな IKE フェーズ 2 トンネルについては、このコマンドによって、トンネルの統計情報を表示で きます。次に、このコマンドのサンプル出力を示します。

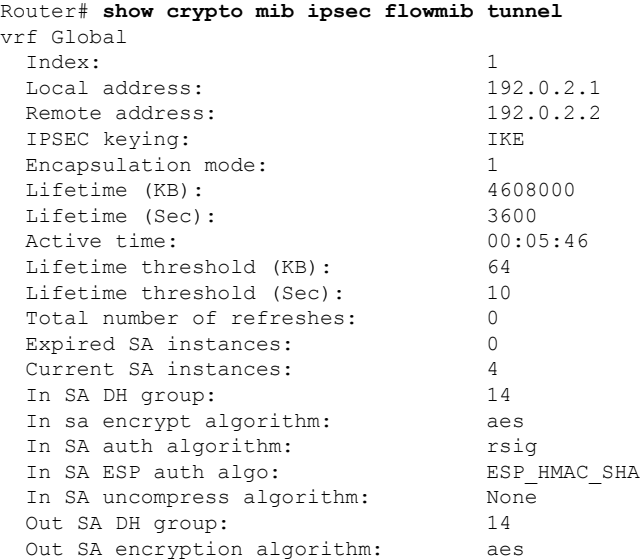

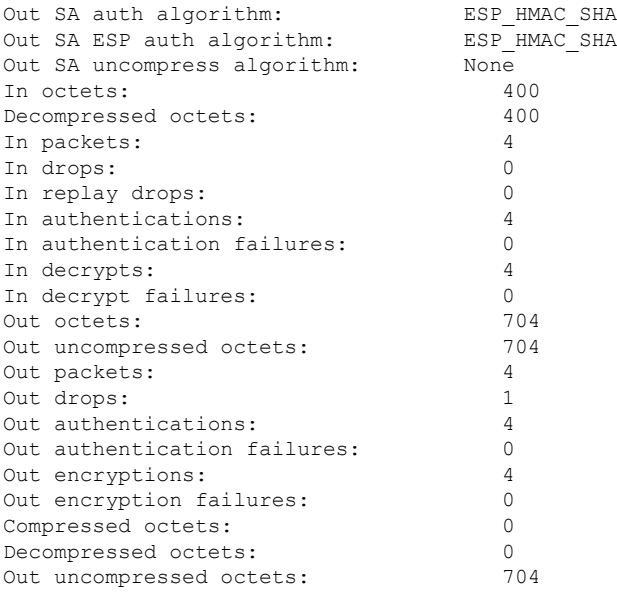

### **IPsec VPN** のトラブルシューティング

問題のトラブルシューティングを行う場合、**show tech-support ipsec** コマンドを使用すれば、 IPsec 関連情報の収集が簡単にできます。

手順の概要

#### **1. show tech-support ipsec**

手順の詳細

**show tech-support ipsec**

**show tech-support ipsec** コマンドには、次の 3 つのバリエーションがあります。

- **show tech-support ipsec**
- **show tech-support ipsec peer** *ipv4address*
- **show tech-support ipsec vrf** *vrf-name*

各バリエーションについて次に示す個々の **show** コマンドに関する **show tech-support ipsec** コマンドからの 出力のサンプル表示については、以下のセクションを参照してください。

**show tech-support ipsec** コマンドの出力

キーワードを何も指定しないで **show tech-support ipsec** コマンドを入力すると、コマンドの出力には、次 の **show** コマンドが出力順に表示されます。

• **show version**

- **show running-config**
- **show crypto isakmp sa count**
- **show crypto ipsec sa count**
- **show crypto session summary**
- **show crypto session detail**
- **show crypto isakmp sa detail**
- **show crypto ipsec sa detail**
- **show crypto isakmp peers**
- **show crypto ruleset detail**
- **show processes memory | include Crypto IKMP**
- **show processes cpu | include Crypto IKMP**
- **show crypto eli**
- **show crypto engine accelerator statistic**

#### **show tech-support ipsec peer** コマンドの出力

**peer** キーワードと *ipv4address* 引数を指定して **show tech-support ipsec** コマンドを入力すると、出力に次の **show** コマンドが、指定したピアの出力順に表示されます。

- **show version**
- **show running-config**
- **show crypto session remote** *ipv4address* **detail**
- **show crypto isakmp sa peer** *ipv4address* **detail**
- **show crypto ipsec sa peer** *ipv4address* **detail**
- **show crypto isakmp peers** *ipv4address*
- **show crypto ruleset detail**
- **show processes memory | include Crypto IKMP**
- **show processes cpu | include Crypto IKMP**
- **show crypto eli**
- **show crypto engine accelerator statistic**

#### **show tech-support ipsec vrf** コマンドの出力

**vrf** キーワードと *vrf-name* 引数を指定して **show tech-support ipsec** コマンドを入力すると、出力に次の **show** コマンドが、指定した Virtual Routing and Forwarding(VRF)の出力順に表示されます。

- **show version**
- **show running-config**
- **show crypto isakmp sa count vrf** *vrf-name*
- **show crypto ipsec sa count vrf** *vrf-name*
- **show crypto session ivrf** *ivrf-name* **detail**
- **show crypto session fvrf** *fvrf-name* **detail**
- **show crypto isakmp sa vrf** *vrf-name* **detail**
- **show crypto ipsec sa vrf** *vrf-name* **detail**
- **show crypto ruleset detail**
- **show processes memory | include Crypto IKMP**
- **show processes cpu | include Crypto IKMP**
- **show crypto eli**
- **show crypto engine accelerator statistic**

例:

## **IPsec Usability Enhancements** の設定例

## **IKE** デフォルト ポリシーの例

次に、クリプト マップが RouterA および RouterB 上で設定されており、デフォルト IKE ポリ シーが使用中になっている例を示します。トラフィックは Pagent A から Pagent B にルーティ ングされます。Peer A および Peer B のシステム ログをチェックすると、デフォルトの IKE ポ リシーが両方のピアで使用中であることを確認できます(下図を参照)。

図 **<sup>1</sup> :** サイトツーサイト トポロジーの例

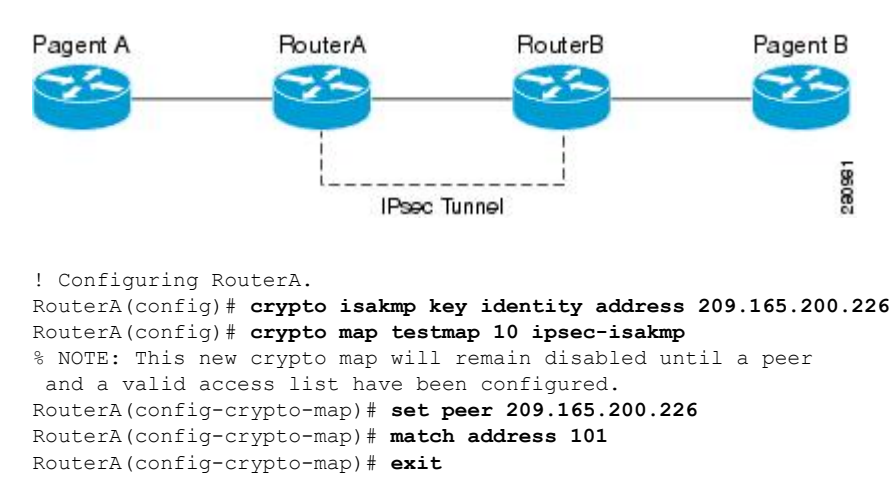

```
RouterA(config)# ip route 209.165.200.225 255.255.255.224 209.165.200.226
RouterA(config)# access-list 101 permit ip host 209.165.200.227 host 209.165.200.225
RouterA(config)# end
RouterA(config)# interface FastEthernet1/2
RouterA(config-if)# crypto map testmap
RouterA(config-if)# end
RouterA(config)# crypto ipsec transform test_transf esp-aes esp-sha-hmac
RouterA(cfg-crypto-trans)# mode tunnel
RouterA(cfg-crypto-trans)# end
RouterA(config)# crypto map testmap 10
RouterA(config-crypto-map)# set transform-set test_transf
RouterA(config-crypto-map)# end
! Configuring RouterB.
RouterB(config)# crypto isakmp key identity address 209.165.200.228
RouterB(config)# crypto dynamic-map dyn_testmap 10
RouterB(config-crypto-map)# crypto map testmap 10 ipsec-isakmp dynamic dyn_testmap
RouterB(config)# ip route 209.165.200.227 255.255.255.224 209.165.200.228
RouterB(config)# end
RouterB(config)# interface GigabitEthernet0/1
RouterB(config-if)# crypto map testmap
RouterB(config-if)# end
RouterB(config)# crypto ipsec transform test_transf esp-aes esp-sha-hmac
RouterB(cfg-crypto-trans)# mode tunnel
RouterB(cfg-crypto-trans)# end
RouterB(config)# crypto dynamic-map dyn_testmap 10
RouterB(config-crypto-map)# set transform-set test_transf
RouterB(config-crypto-map)# end
! Routing traffic from PagentA to PagentB.
PagentA(config)# ip route 209.165.200.225 255.255.255.224 209.165.200.229
PagentA(config)# end
! Routing traffic from PagentB to PagentA.
PagentB(config)# ip route 209.165.200.227 255.255.255.224 209.165.200.230
PagentB(config)# end
! Checking the system log on RouterA confirms that the default IKE policies are in use.
RouterA# show log | include %CRYPTO-6-IKMP_POLICY_DEFAULT*
Jun 5 09:17:59.251 PDT: %CRYPTO-6-IKMP_POLICY_DEFAULT: Using ISAKMP Default policies
! Checking the system log on RouterB confirms that the default IKE policies are in use.
RouterB# show log | include %CRYPTO-6-IKMP_POLICY_DEFAULT*
Jun 5 09:17:59.979 PDT: %CRYPTO-6-IKMP_POLICY_DEFAULT: Using ISAKMP Default policies
```
## デフォルト トランスフォーム セットの例

次に、スタティック クリプト マップが RouterA 上で設定され、ダイナミック クリプト マップ が RouterB 上で設定されている例を示します。トラフィックは Pagent A から Pagent B にルー ティングされます。IPsec SA はデフォルト トランスフォーム セットとネゴシエーションを行 い、トラフィックは暗号化されます。両方のピアで **show crypto map** コマンドを実行すると、 デフォルト トランスフォーム セットが使用中であることを確認できます。

```
! Configuring RouterA.
RouterA(config)# crypto isakmp key identify address 209.165.200.225
RouterA(config)# crypto map testmap 10 ipsec-isakmp
% NOTE: This new crypto map will remain disabled until a peer
and a valid access list have been configured.
RouterA(config-crypto-map)# set peer 209.165.200.225
RouterA(config-crypto-map)# match address 101
RouterA(config-crypto-map)# exit
RouterA(config)# ip route 209.165.200.226 255.255.255.255 209.165.200.225
RouterA(config)# access-list 101 permit ip host 209.165.200.227 host 209.165.200.226
```

```
RouterA(config)# end
RouterA(config)# interface FastEthernet1/2
RouterA(config-if)# crypto map testmap
RouterA(config-if)# end
RouterA(config)# crypto isakmp policy 10
RouterA(config-isakmp)# encryption aes
RouterA(config-isakmp)# authentication pre-share
RouterA(config-isakmp)# hash sha
RouterA(config-isakmp)# group 5
RouterA(config-isakmp)# end
! Configuring RouterB.
RouterB(config)# crypto isakmp key identity address 209.165.200.229
RouterB(config)# crypto dynamic-map dyn_testmap 10
RouterB(config-crypto-map)# crypto map testmap 10 ipsec-isakmp dynamic dyn_testmap
RouterB(config)# ip route 209.165.200.227 255.255.255.255 209.165.200.229
RouterB(config)# end
RouterB(config)# interface GigabitEthernet0/1
RouterB(config-if)# crypto map testmap
RouterB(config-if)# end
RouterB(config)# crypto isakmp policy 10
RouterB(config-isakmp)# encryption aes
RouterB(config-isakmp)# authentication pre-share
RouterB(config-isakmp)# hash sha
RouterB(config-isakmp)# group 5
RouterB(config-isakmp)# end
! The SA is using the default transform set and traffic is encrypted on RouterA.
RouterA# show crypto isakmp sa detail | include 209.165.200.229.*209.165.200.225.*ACTIVE
13007 209.165.200.229 209.165.200.225 ACTIVE aes sha psk 5 23:59:56
13006 209.165.200.229 209.165.200.225 ACTIVE aes sha psk 5 0
13005 209.165.200.229 209.165.200.225 ACTIVE aes sha psk 5 0
! The SA is using the default transform set and traffic is encrypted on RouterB.
RouterB# show crypto isakmp sa detail | include 209.165.200.225.*209.165.200.229.*ACTIVE
7007 209.165.200.225 209.165.200.229 ACTIVE aes sha psk 5 23:59:55
7006 209.165.200.225 209.165.200.229 ACTIVE aes sha psk 5 0
7005 209.165.200.225 209.165.200.229 ACTIVE aes sha psk 5 0
! Verifying that the default transform sets are in use on RouterA.
RouterA# show crypto map
Crypto Map "testmap" 10 ipsec-isakmp
Peer = 209.165.200.225Extended IP access list 101
    access-list 101 permit ip host 209.165.200.227 host 209.165.200.226
 Current peer: 209.165.200.225
 Security association lifetime: 4608000 kilobytes/3600 seconds
PFS (Y/N) \cdot NTransform sets={
 #$!default transform set 1: { esp-aes esp-sha-hmac } ,
 #$!default_transform_set_0: { esp-3des esp-sha-hmac } ,
 }
Interfaces using crypto map testmap:
 FastEthernet1/2
! Verifying that the default transform sets are in use on RouterB.
RouterB# show crypto map
Crypto Map "testmap" 10 ipsec-isakmp
Dynamic map template tag: dyn_testmap
Crypto Map "testmap" 65536 ipsec-isakmp
Peer = 209.165.200.229Extended IP access list
    access-list permit ip host 209.165.200.226 host 209.165.200.227
     dynamic (created from dynamic map dyn_testmap/10)
 Current peer: 209.165.200.229
 Security association lifetime: 4608000 kilobytes/3600 seconds
 PFS (Y/N): N
Transform sets={
```

```
#$!default_transform_set_1: { esp-aes esp-sha-hmac } ,
}
Interfaces using crypto map testmap:
 GigabitEthernet0/1
```
# その他の参考資料

次の項では、IPsec Usability Enhancement 機能の関連資料を示します。

#### 関連資料

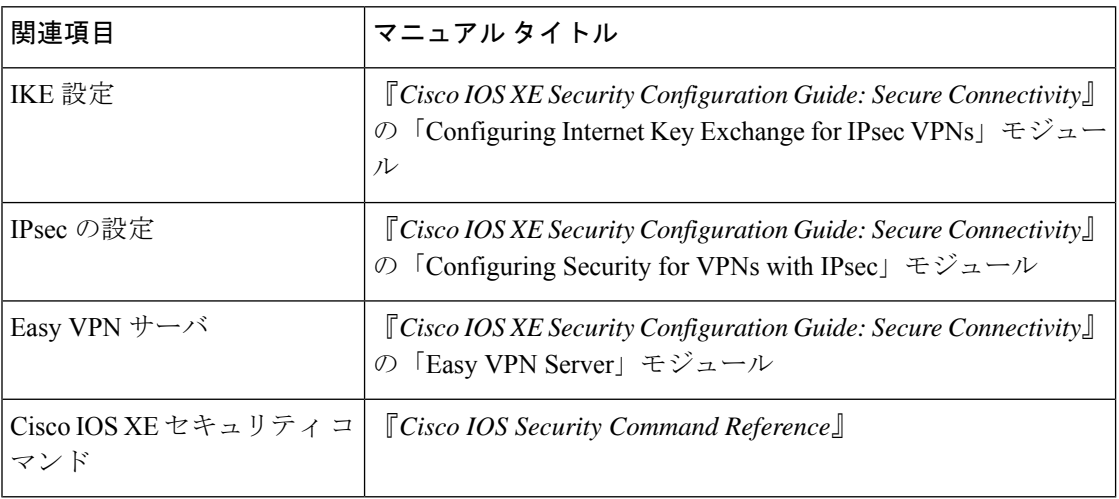

#### 標準

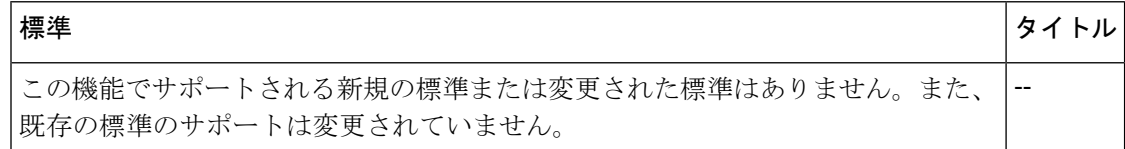

#### **MIB**

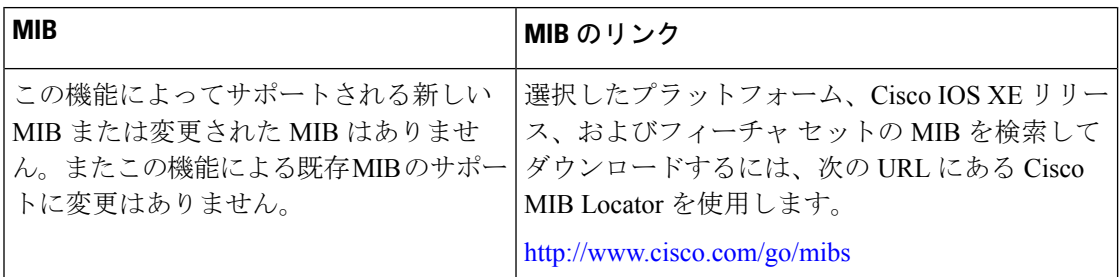

**RFC**

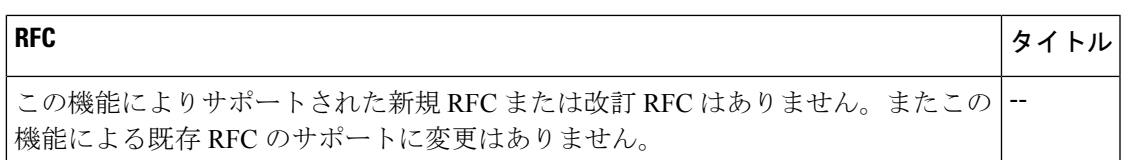

#### シスコのテクニカル サポート

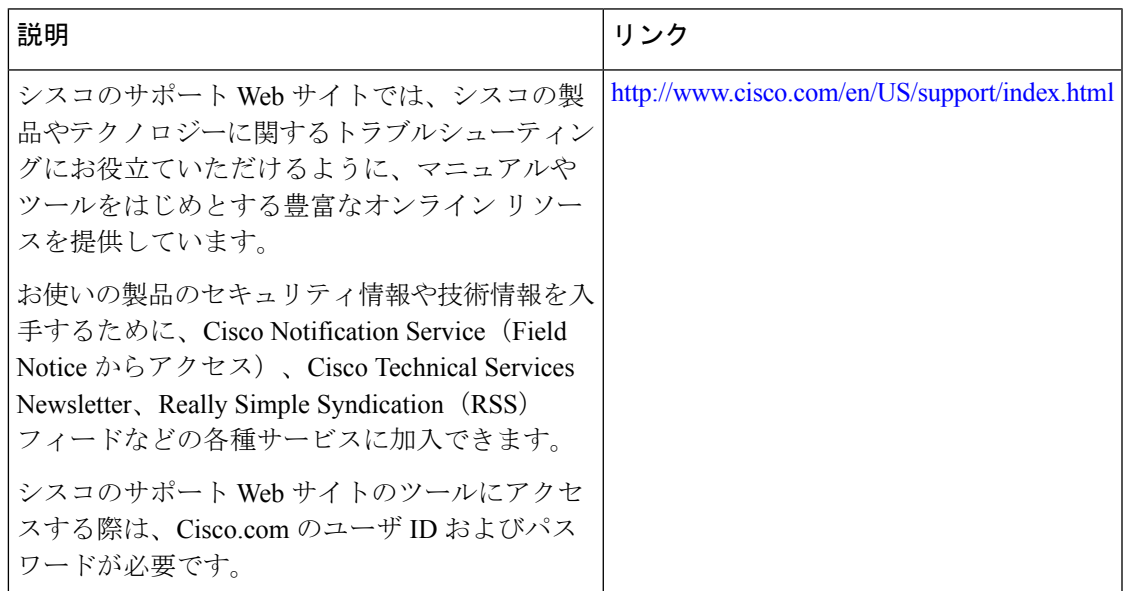

# **IPsec Usability Enhancements** の機能情報

次の表に、このモジュールで説明した機能に関するリリース情報を示します。この表は、ソフ トウェア リリース トレインで各機能のサポートが導入されたときのソフトウェア リリースだ けを示しています。その機能は、特に断りがない限り、それ以降の一連のソフトウェアリリー スでもサポートされます。

プラットフォームのサポートおよびシスコソフトウェアイメージのサポートに関する情報を検 索するには、Cisco Feature Navigator を使用します。Cisco Feature Navigator にアクセスするに は、[www.cisco.com/go/cfn](http://www.cisco.com/go/cfn) に移動します。Cisco.com のアカウントは必要ありません。

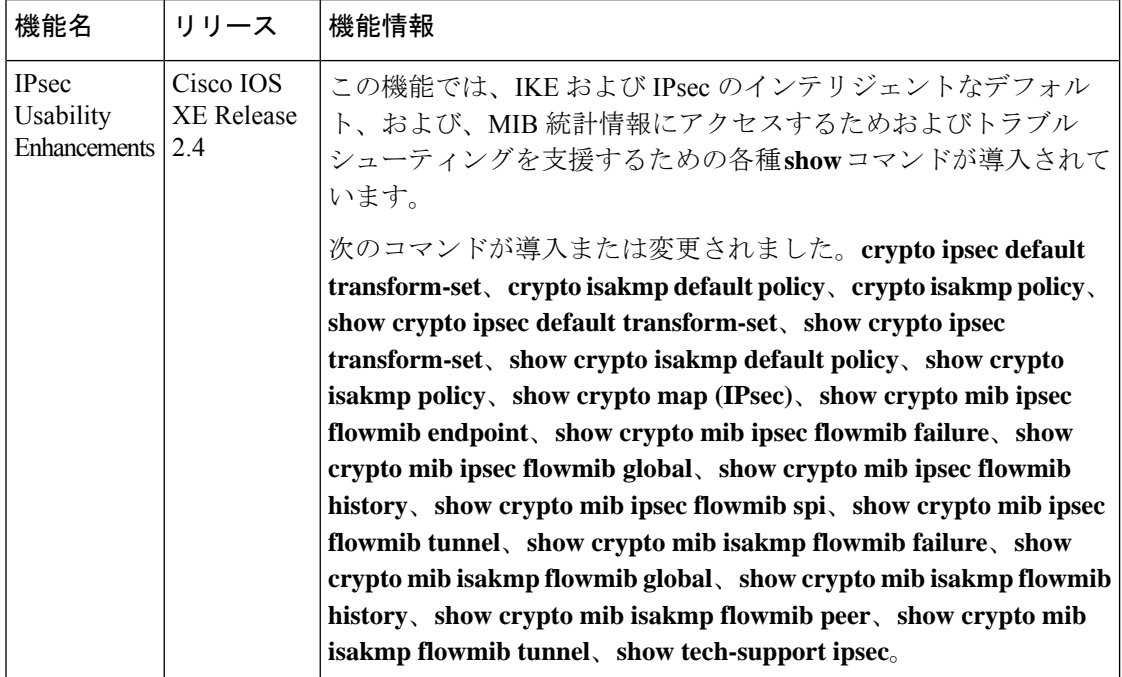

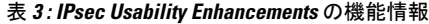

# 用語集

ピア:ここでのピアとは、IPsec に参加するルータまたはその他の装置です。

SA:セキュリティ アソシエーション。2 つ以上のエンティティが、特定のデータ フローにお いて安全に通信するために、特定のセキュリティプロトコル (AH または ESP) と関連してセ キュリティサービスを使用する方法を記述します。トラフィックを保護するために、トランス フォームと共有秘密キーが使用されます。

トランスフォーム:データ認証、データ機密性、およびデータ圧縮を実現するためにデータフ ローで実行される処理のリスト。たとえば、トランスフォームには、HMAC MD5 認証アルゴ リズムを使用する ESP プロトコル、56 ビット DES 暗号規格アルゴリズムを使用する AH プロ トコルおよび HMAC-SHA 認証アルゴリズムを使用する ESP プロトコルなどがあります。

トンネル:ここで使用するトンネルとは、2 つのピア間(2 台のルータなど)の安全な通信パ スです。トンネル モードで IPsec を使用することではありません。

翻訳について

このドキュメントは、米国シスコ発行ドキュメントの参考和訳です。リンク情報につきましては 、日本語版掲載時点で、英語版にアップデートがあり、リンク先のページが移動/変更されている 場合がありますことをご了承ください。あくまでも参考和訳となりますので、正式な内容につい ては米国サイトのドキュメントを参照ください。